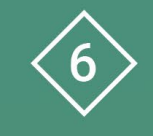

Àrea 6 CDD Desenvolupament de la competència digital de l'alumnat

**PDE | Pla Digital Educatiu** 

# **Ús del Onedrive per emmagatzemar contingut digital**

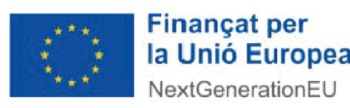

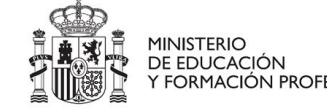

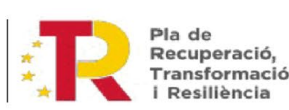

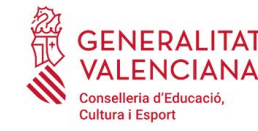

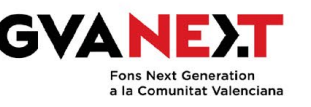

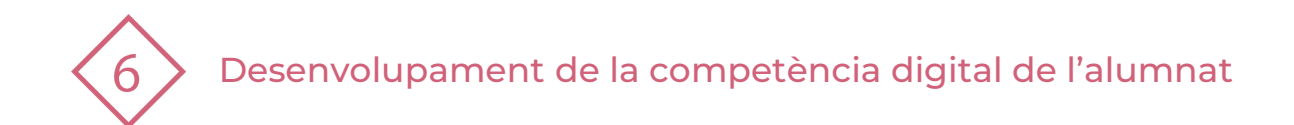

## **Ús del Onedrive per emmagatzemar contingut digital**

**Dirigit a:**

Primària - 3r cicle

#### **Objectiu:**

Aprendre a utilitzar Onedrive per a organitzar el contingut digital creat per l'alumnat.

#### **Descripció del recurs:**

Aquest recurs és un vídeotutorial per a l'alumnat que els ajudarà a organitzar el contingut digital a Onedrive.

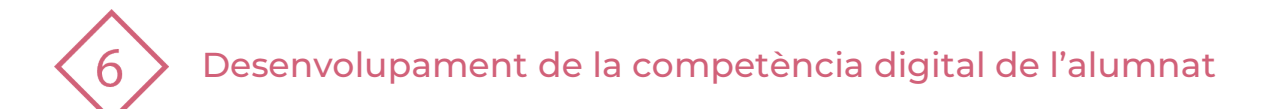

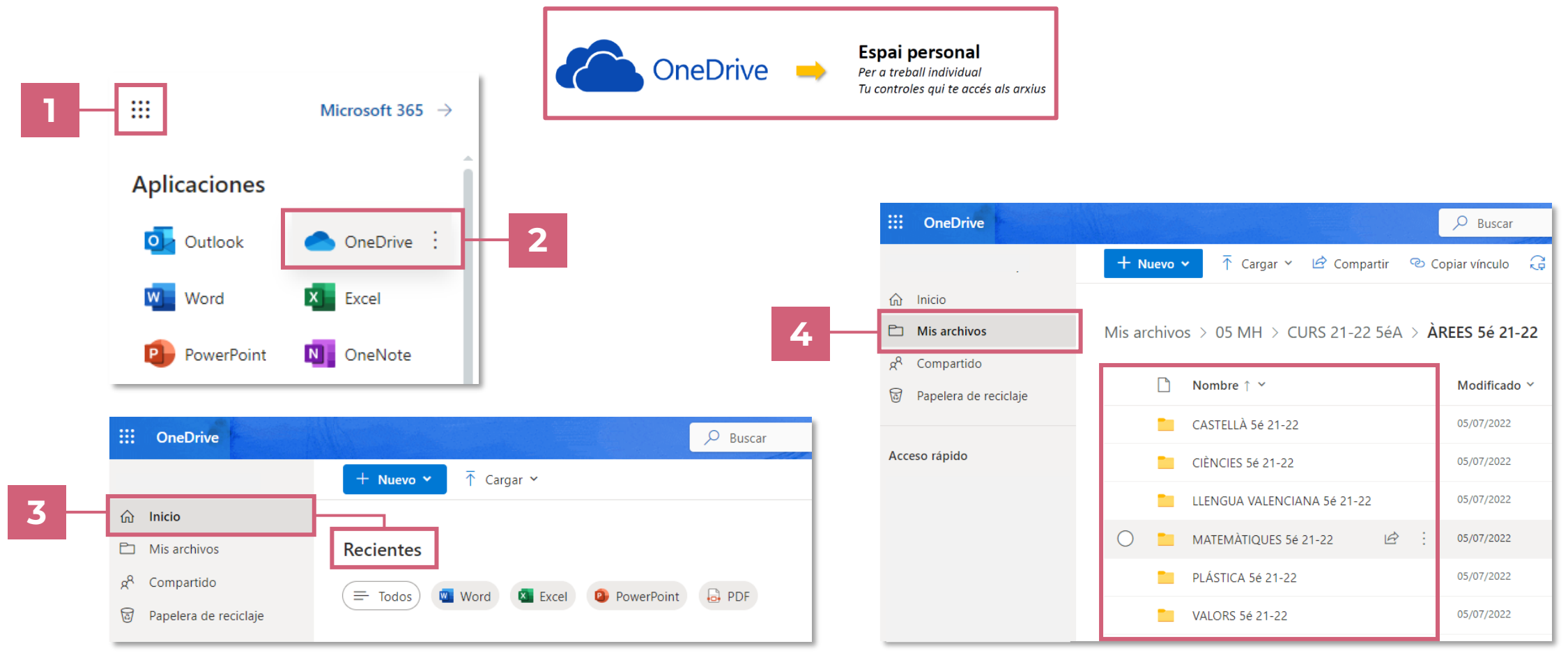

**Inici**. Trobem tots els documents recents en els que hem treballat.

**Carpetes.** Proposta d'estructura de carpetes per a ordenar els arxius i documents.

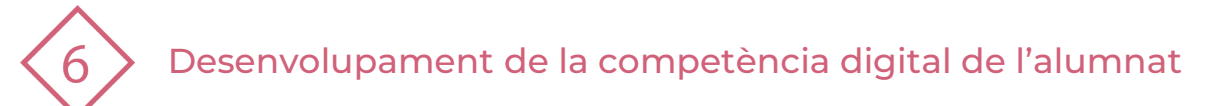

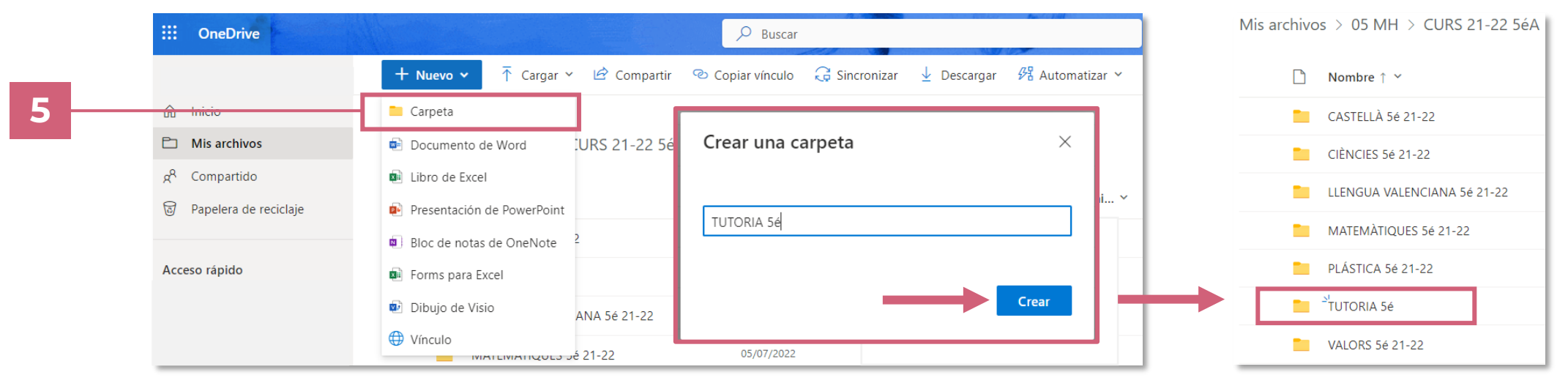

**+ Nuevo.** Tria la CARPETA, escriu el nom de la carpeta que necessites i clica el botó CREAR.

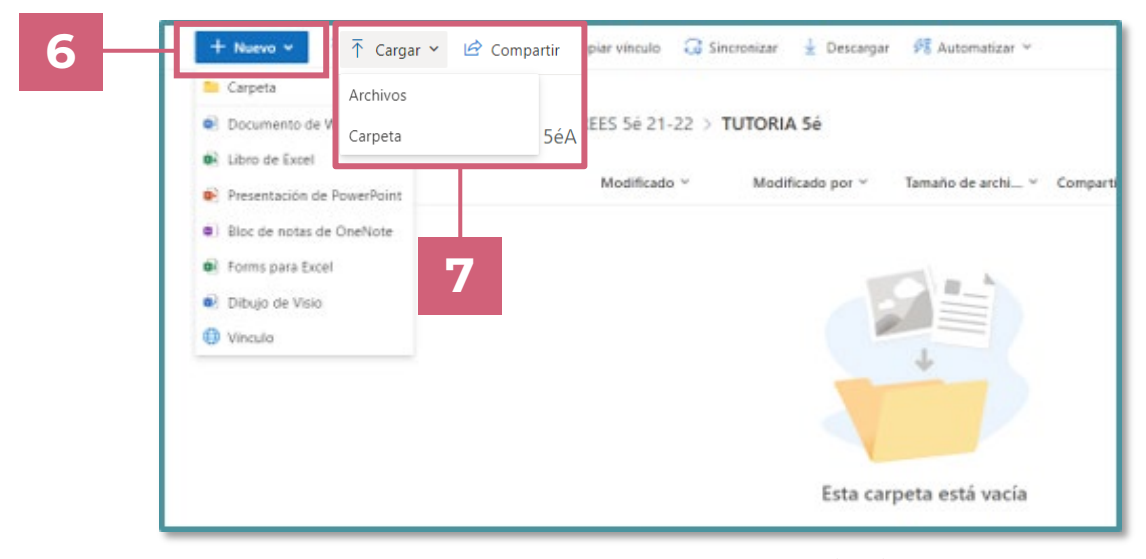

**PDE |** Pla Digital Educatiu

A la nova carpeta pots crear **+Nuevo** o **Cargar** arxius i carpetes que ja tingues creades al teu dispositiu.

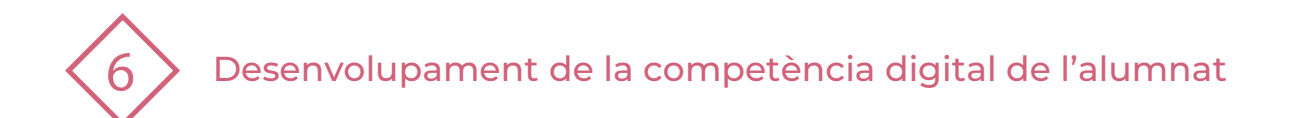

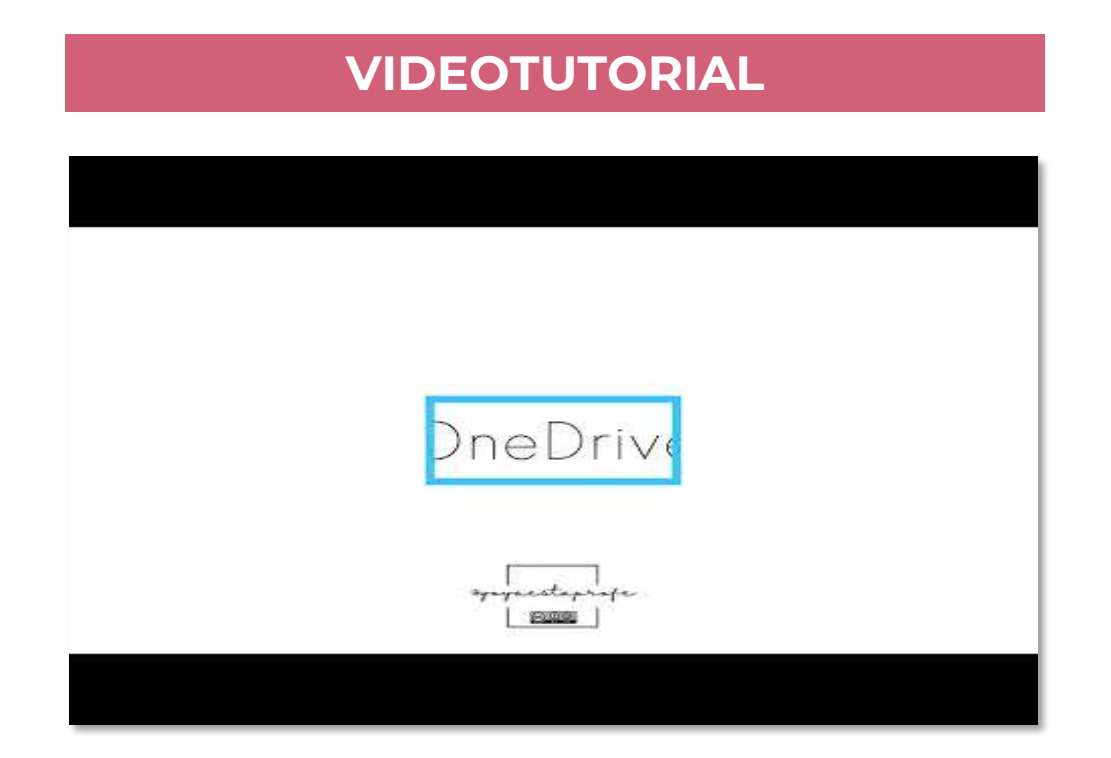

María Pilar Pedraza (2023, febrer). Ús de Onedrive Emmagatzemar. YouTube. Recuperat de Ús [de OneDrive Emmagatzemar](https://www.youtube.com/watch?v=9U6xxGWRLxc&t=1s) - YouTube

**PDE |** Pla Digital Educatiu

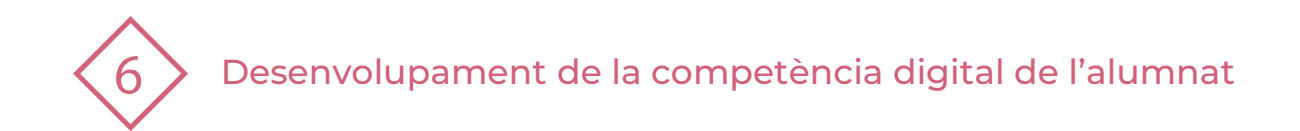

# **3 | PRACTIQUEM!**

## **PRÀCTICA 1**

## Organitza el teu OneDrive:

- 1. Crea carpetes de totes les teues assignatures.
- 2. El nom de les carpetes ha de ser el nom de l'assignatura.
- 3. Ordena dins de les carpetes els arxius.
- 4. Carrega des del teu dispositiu els arxius (que ja tenies o altres que descarregues) dins de les carpetes de cada assignatura.

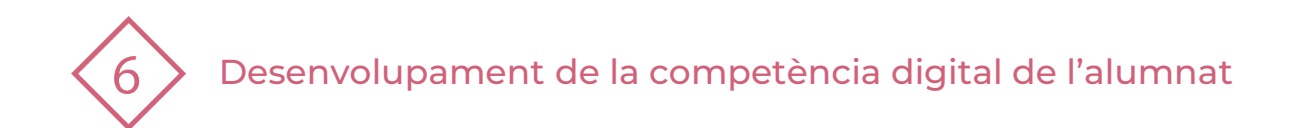

### El recurs **Us del Onedrive per emmagatzemar contingut digital** ha estat creat per:

Equip del Pla Digital Educatiu Subdirecció General de Formació del Professorat Secretaria Autonòmica d'Educació i Formació Professional Conselleria d'Educació, Cultura i Esport

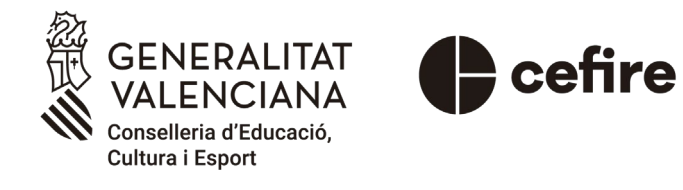

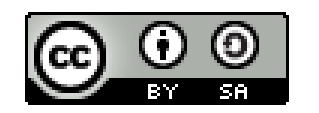

Esta obra està sota una [Llicència Creative Commons](https://creativecommons.org/licenses/by-sa/4.0/) Atribució-CompartirIgual 4.0 Internacional

Material de suport per als centres educatius de la Comunitat Valenciana | març 2023